## **Relativity Connect Quick Reference Guide - User**

## **Logging into an instance**

Logging into one of the connected instances requires a single sign-on (SSO) provider. The SSO provider provides the ability to securely navigate between each instance.

## **User navigation between instances**

Navigate between connected instances using the User options drop-down menu.

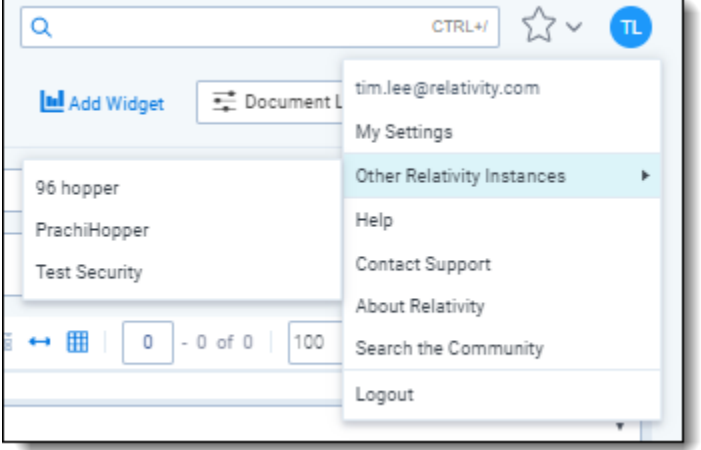

Hover over the **Other Relativity Instances** drop-down option and click the name of another instance.

Once clicked, you need to confirm your credentials with your SSO provider. Once confirmed, you can navigate within the newly opened instance.